## **Σχεδίαση στερεού σε προοπτική δύο σημείων με εκτίμηση βάθους**

Μια πιο συνήθης περίπτωση της προοπτικής ενός σημείου συμβαίνει όταν υπάρχουν δύο σύνολα παράλληλων ευθειών, καθένα με το δικό του σημείο φυγής. Δεξιά βλέπετε το σχέδιο ενός στερεού με δύο σημεία φυγής. Για την κατασκευή του σχεδίου ακολουθήστε τα παρακάτω βήματα.

σημείο φυγής

σημείο φυγής

σημείο φυγής

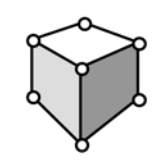

σημείο φυνής

*Άνοιγμα νέου σχεδίου*

της κάθετης ευθείας, επιλέξτε το ευθύγραμμο τμήμα και την εντολή **Κάθετης ευθείας** από το μενού **Κατασκευή***.*

- Για τη δημιουργία 1. Κατασκευάστε τη γραμμή του ορίζοντα, την εμπρόσθια ακμή του στερεού και ευθύγραμμα τμήματα προς τα σημεία φυγής.
	- α. Σχεδιάστε ένα οριζόντιο ευθύγραμμο τμήμα πάνω από το μέσο της οθόνης. Αυτή είναι η γραμμή του ορίζοντα και τα άκρα της είναι το αριστερό και το δεξιό σημείο φυγής, αντίστοιχα.
	- β. Κατασκευάστε ένα σημείο σε κάποια θέση κάτω από το ευθύγραμμο τμήμα. Κατόπιν κατασκευάστε μια ευθεία κάθετη στο τμήμα που να διέρχεται από το σημείο.

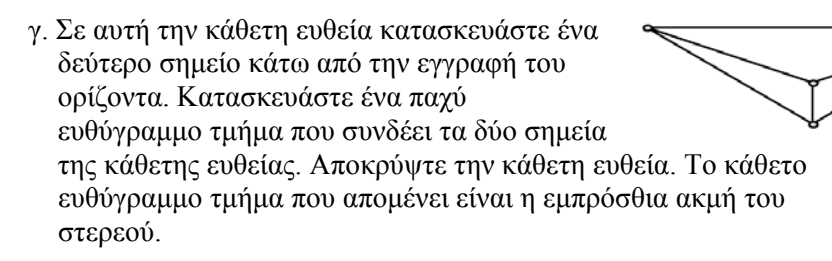

- δ. Κατασκευάστε ευθύγραμμα τμήματα από το πάνω και κάτω σημείο της εμπρόσθιας ακμής προς τα σημεία φυγής.
- 2. Κατασκευάστε τις ορατές ακμές του στερεού.
- α. Κατασκευάστε δύο σημεία, ένα στην ευθεία που συνδέει το πάνω σημείο της εμπρόσθιας ακμής με το αριστερό σημείο φυγής και ένα στην αντίστοιχη ευθεία προς το δεξιό σημείο φυγής. Τα σημεία αυτά ελέγχουν το βάθος του στερεού.

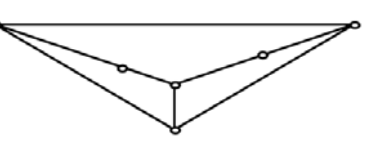

**34** ● Διδάσκοντας Γεωμετρία με το *The Geometer's Sketchpad* Υποδειγματικές δραστηριότητες

## *Σχεδίαση στερεού σε προοπτική δύο σημείων με εκτίμηση βάθους (συνέχεια)*

β. Κατασκευάστε ευθύγραμμα τμήματα από τα δύο σημεία που δημιουργήθηκαν στο τελευταίο βήμα (βήμα 2α) προς το αριστερό και προς το δεξιό σημείο φυγής. Κατασκευάστε το σημείο τομής αυτών των δύο τμημάτων.

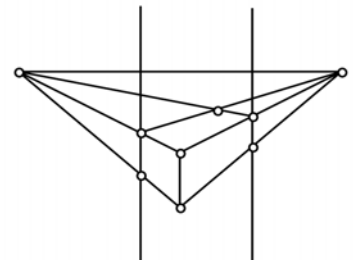

γ. Κατασκευάστε κάθετες ευθείες που διέρχονται τα δύο σημεία που κατασκευάστηκαν στο βήμα 2α. Κατασκευάστε την τομή αυτών των ευθειών με τις ευθείες από το κάτω σημείο της εμπρόσθιας ακμής προς τα σημεία φυγής.

- 3. Ολοκληρώστε το σχέδιο (δείτε το σχέδιο στην αρχή αυτής της έρευνας).
	- α. Κατασκευάστε το εσωτερικό των πλευρών του κύβου και σκιάστε τις.
	- β. Αποκρύψτε τα ευθύγραμμα τμήματα που εκτείνονται προς τα σημεία φυγής και κατασκευάστε παχιά τμήματα ως ακμές του στερεού.
- 4. Μεταφέρετε τα σημεία που ελέγχουν το βάθος του στερεού ώστε να εμφανιστεί ως κύβος.

## **Ερωτήματα**

- Ε1. Με ποιον τρόπο το στερεό εμφανίζεται ως κύβος;
- Ε2. Ποιες ακμές της σχεδίασης του στερεού είναι μεταξύ τους παράλληλες;
- Ε3. Εάν επεκταθούν οι μη παράλληλες ακμές του στερεού, πού θα τέμνονται;
- Ε4. Τι θα συμβεί με τη μεταφορά του στερεού πάνω και κάτω μέσω της εμπρόσθιας ακμής του; Δεξιά και αριστερά;

## **Περαιτέρω εξερεύνηση**

- 1. Προσθέστε ευθείες στο σχέδιό σας ώστε να είναι πλήρες –ακόμη και αν σύρετε από την εμπρόσθια ακμή το στερεό πάνω από τη γραμμή του ορίζοντα.
- 2. Δημιουργήστε στο στερεό μια είσοδο και ένα ή δύο παράθυρα.
- 3. Δημιουργήστε μία σχεδίαση σε προοπτική δύο σημείων με εκτίμηση βάθους για ένα πιο πολύπλοκο αντικείμενο, π.χ., ένα κτίριο.
- 4. Τι συμβαίνει στην εικόνα του στερεού όταν η γραμμή του ορίζοντα δεν είναι οριζόντια στο σχέδιο;